# Topvex SoftCooler TR09-15 Система управления Access

Руководство по эксплуатации и техническому обслуживанию RU

Документ, переведенный с английского языка | 2087683 · A003

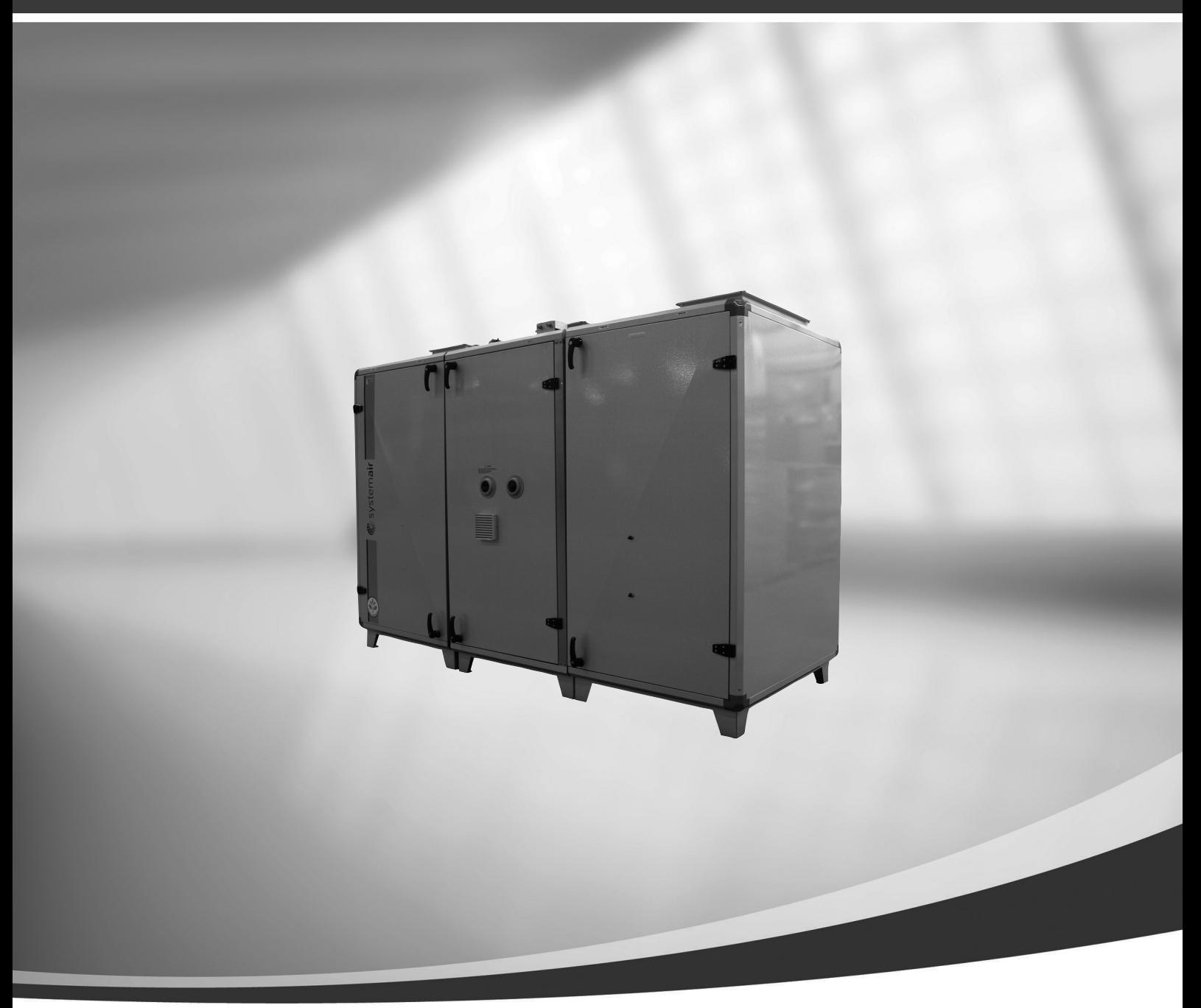

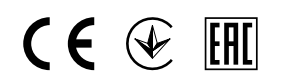

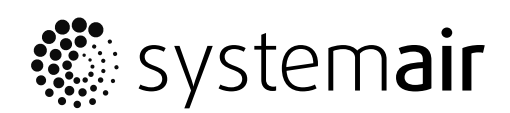

Systemair

# Содержание

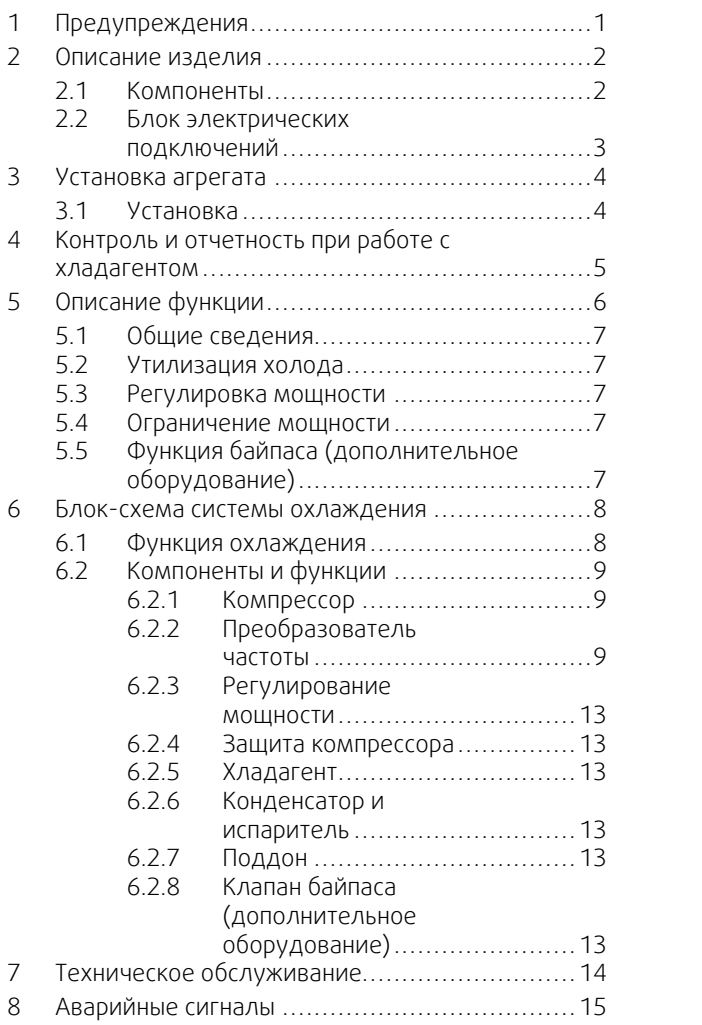

### <span id="page-4-0"></span>**1 Предупреждения**

В различных частях данного документа встречаются приведенные ниже предостережения.

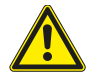

#### **Опасно**

- Перед выполнением технического обслуживания или работ с электрооборудованием всегда отсоединяйте блок от электропитания!
- Все электрические соединения должны выполняться уполномоченными монтажниками в соответствии с местными правилами и нормативными документами.
- К работе с холодильным контуром и хладагентами допускается только сертифицированный персонал.

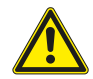

#### **Предупреждение**

- При монтаже и техническом обслуживании берегитесь острых кромок. Работайте в защитной одежде.
- Избегайте контакта хладагента с кожей. Используйте средства индивидуальной защиты, такие как защитные очки, перчатки и соответствующая одежда. В месте проведения работ необходимо обеспечить хорошую вентиляцию.
- В случае получения холодовых травм обратитесь за медицинской помощью.
- При контакте хладагента с кожей тщательно промойте часть тела, подвергшуюся воздействию хладагента.
- При каких-либо воздействиях на глаза используйте примочки или теплую воду. Промывайте глаза в течение 20 минут, затем обратитесь за медицинской помощью.
- Подключение агрегата к сетевому питанию необходимо защищать многополюсным автоматическим выключателем с зазором не менее 3 мм.
- Данный продукт не предназначен для использования детьми и людьми с ограниченными физическими и умственными способностями, а также людьми, не имеющими достаточного опыта и знаний, если ответственному за безопасность этих людей (или оператору) не предоставлены соответствующие инструкции. Следите за детьми и не допускайте игр с оборудованием.

## <span id="page-5-0"></span>**Описание изделия**

## <span id="page-5-1"></span>**2.1 Компоненты**

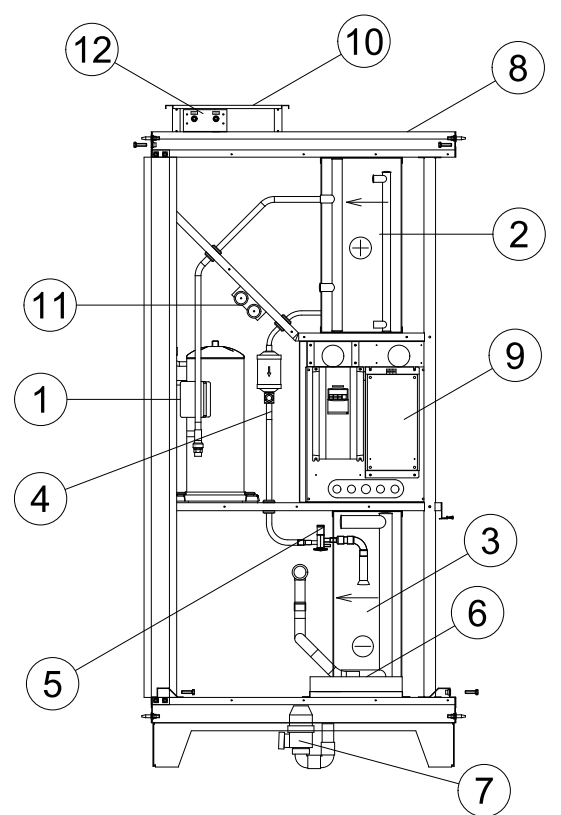

Рис. 1 Соединения и основные компоненты в агрегатах с левым подключением

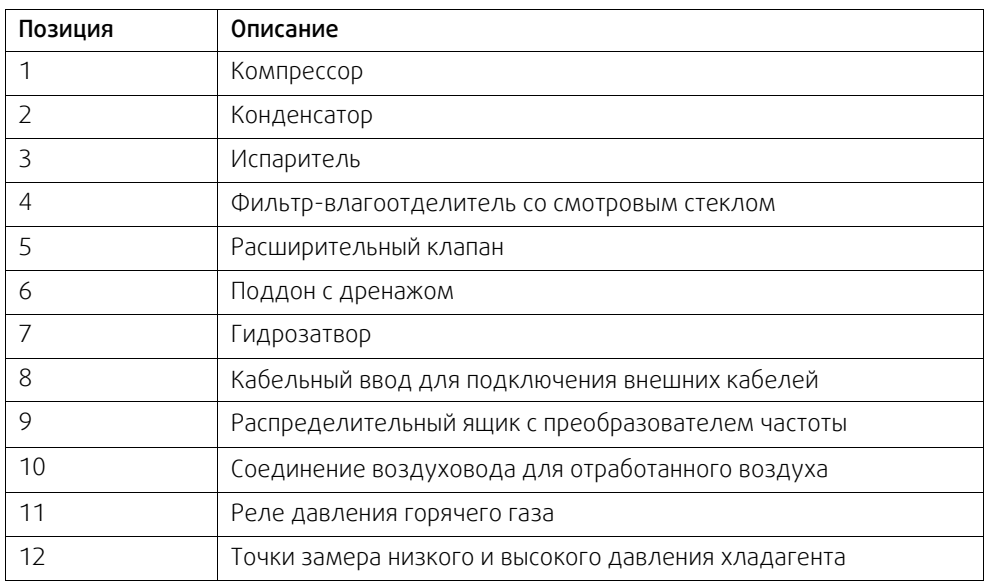

## <span id="page-6-0"></span>**2.2 Блок электрических подключений**

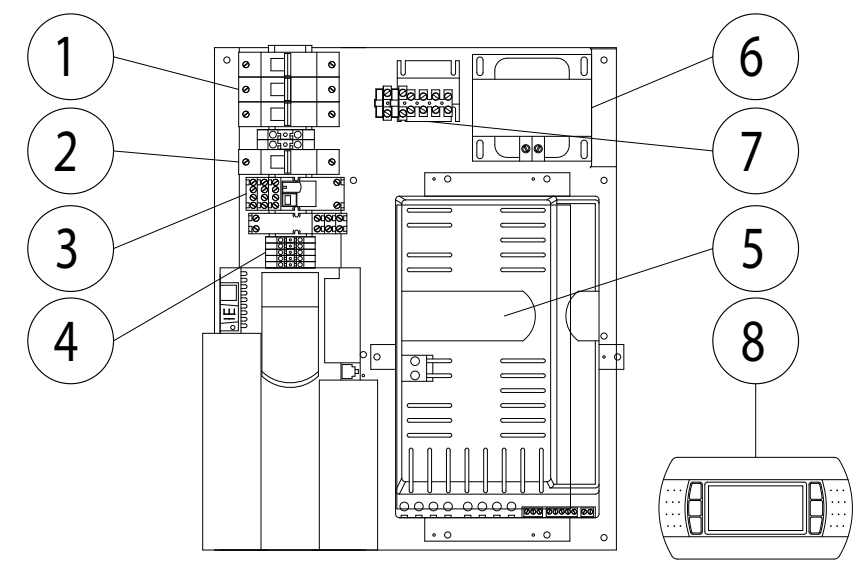

Рис. 2 Блок электрических подключений

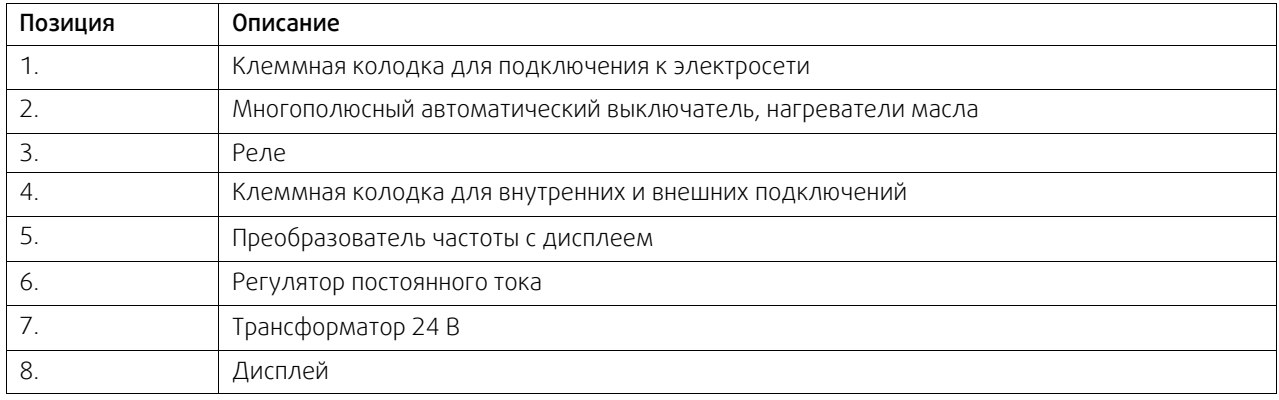

## <span id="page-7-0"></span>**3 Установка агрегата**

## <span id="page-7-1"></span>**3.1 Установка**

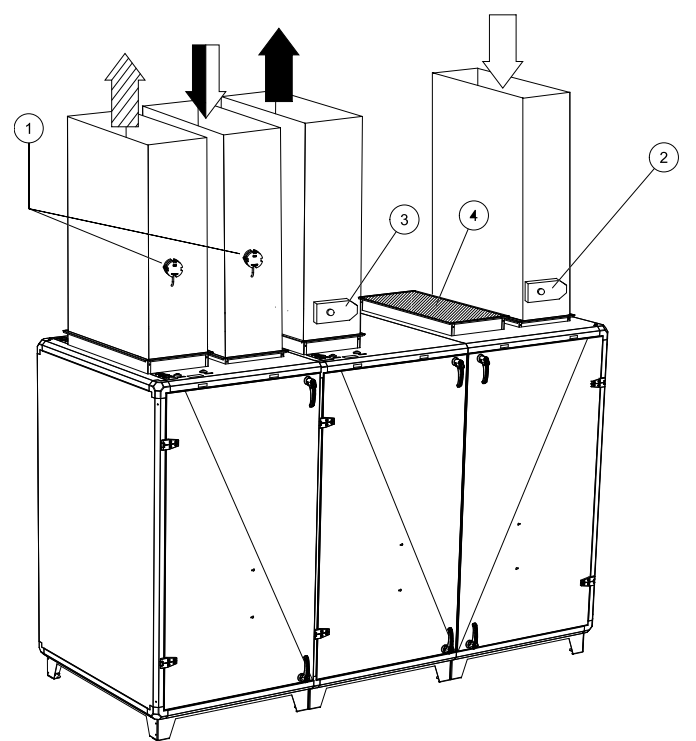

Рис. 3 Установка левостороннего агрегата без байпаса

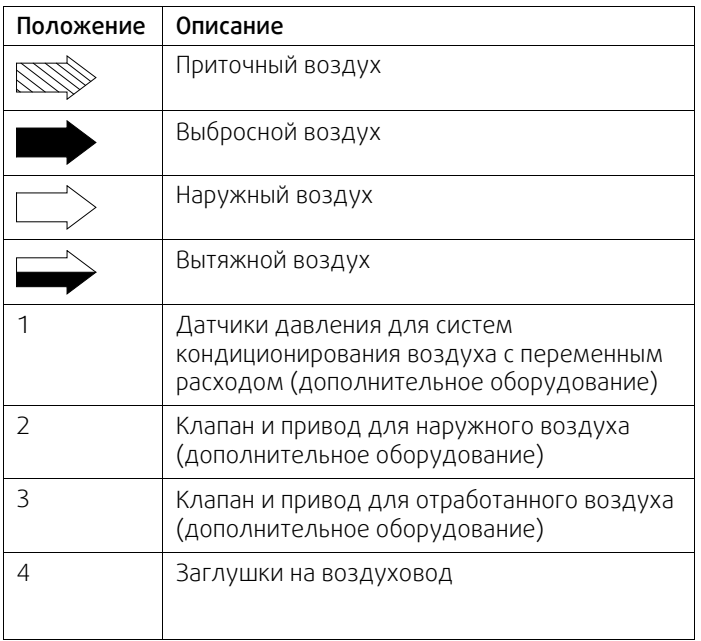

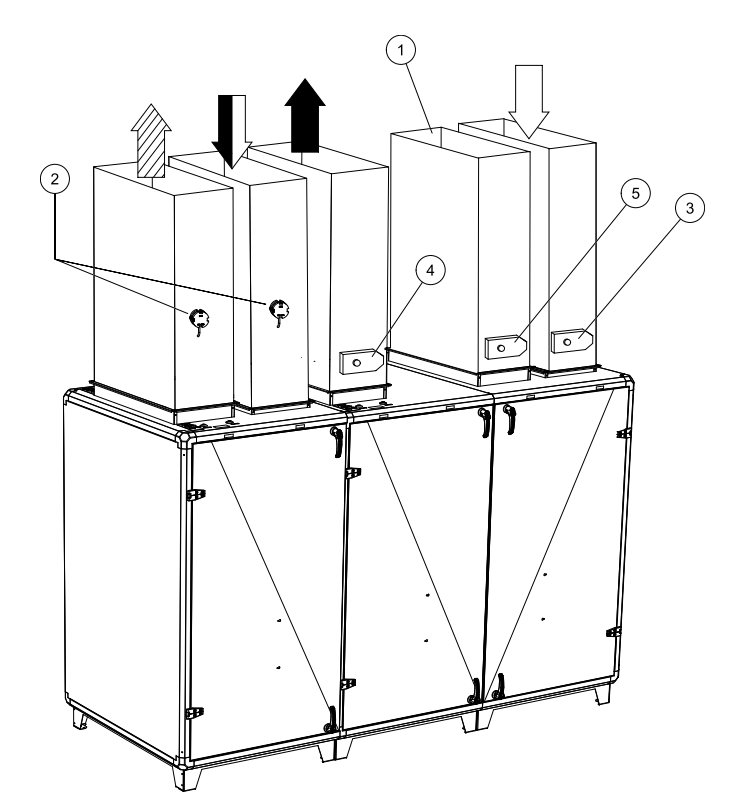

Рис. 4 Установка левостороннего агрегата с байпасом

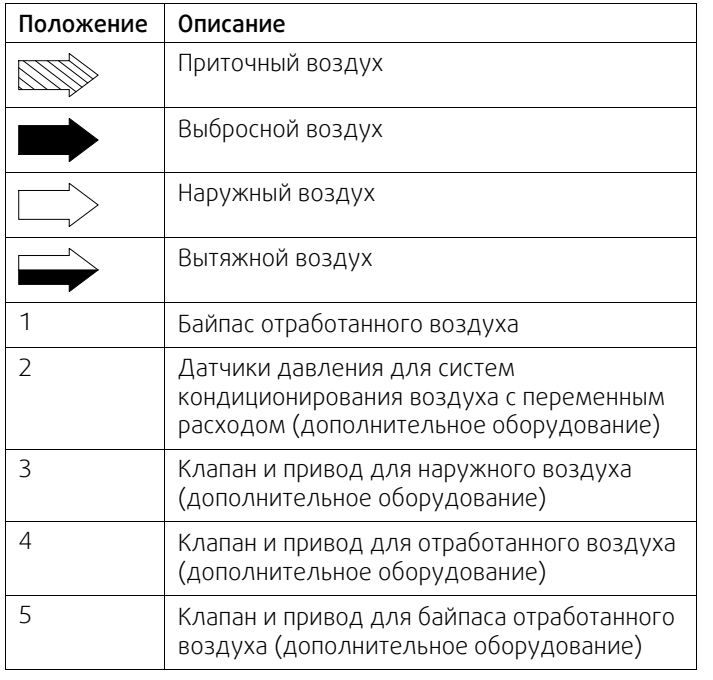

### <span id="page-8-0"></span>**4 Контроль и отчетность при работе с хладагентом**

Перед поставкой агрегат Topvex SoftCooler TR заправляется хладагентом на заводе. Эта установка относится к группе «Устройства, содержащие более 3 кг хладагента на контур». Перед вводом агрегата в эксплуатацию всегда проверяйте контрольный отчет, чтобы убедиться, что монтаж был выполнен лицом, сертифицированным для работы с охлаждающим оборудованием. Раз в год проводите проверку утечек с документированием результатов. Отчет о монтаже агрегата Topvex SoftCooler TR необходим только в том случае, если в организации после установки будет суммарно использоваться не менее 10 кг хладагента (малые устройства, в которых количество хладагента не превышает 3 кг, т. е. обычные холодильники и морозильники, в расчет не принимаются). Отчеты необходимы для предоставления вышестоящим контролирующим органам (обычно это муниципальные службы по охране окружающей среды).

В различных странах могут действовать разные нормы. В связи с этим изучите местное законодательство.

## 6 | [Описание](#page-9-0) функции

## <span id="page-9-0"></span>**5 Описание функции**

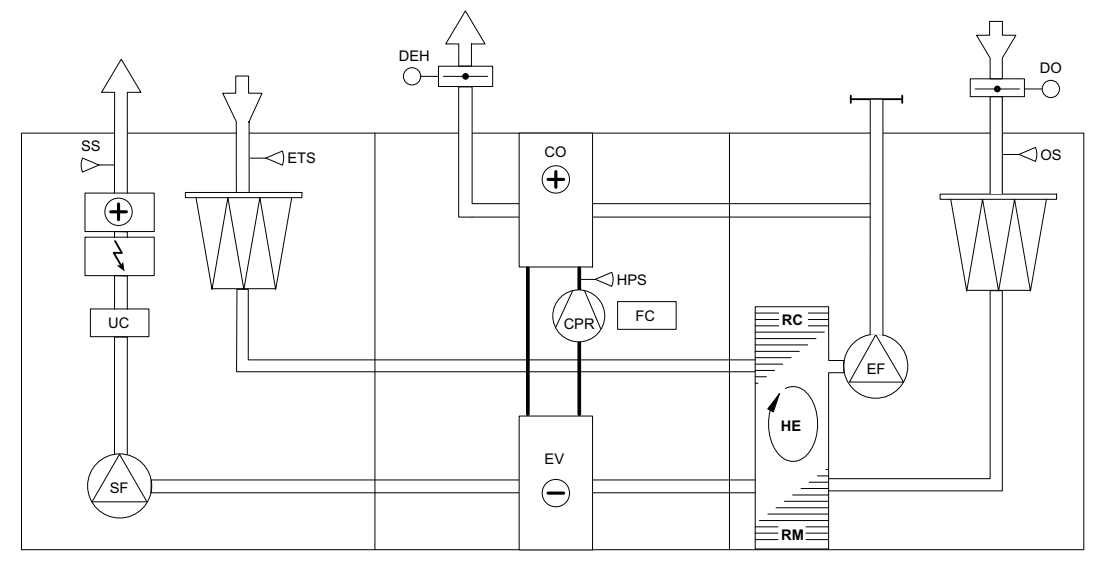

Рис. 5 Левосторонний агрегат без байпаса

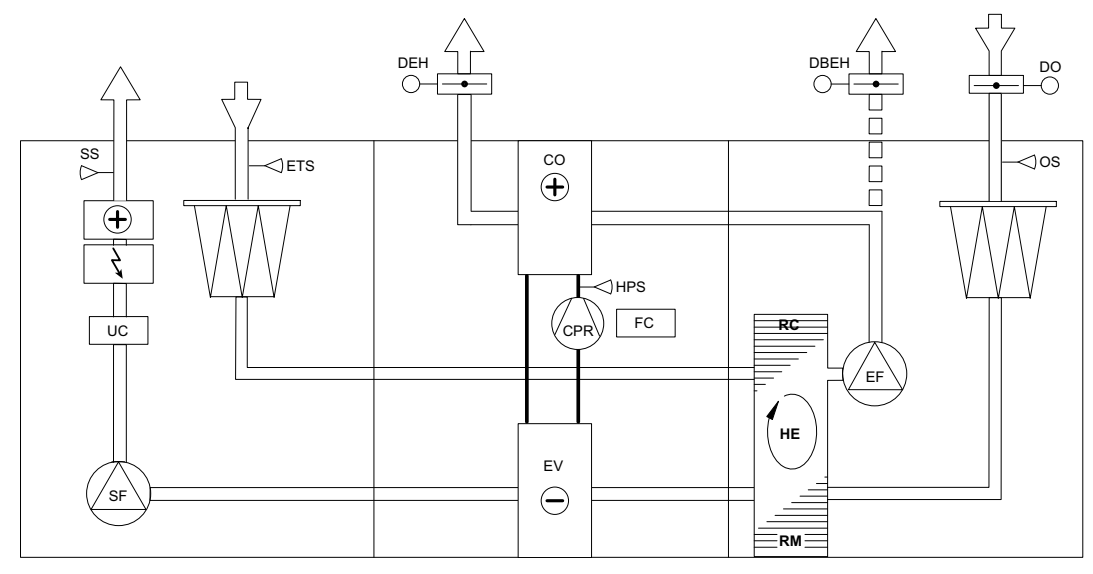

Рис. 6 Левосторонний агрегат с байпасом

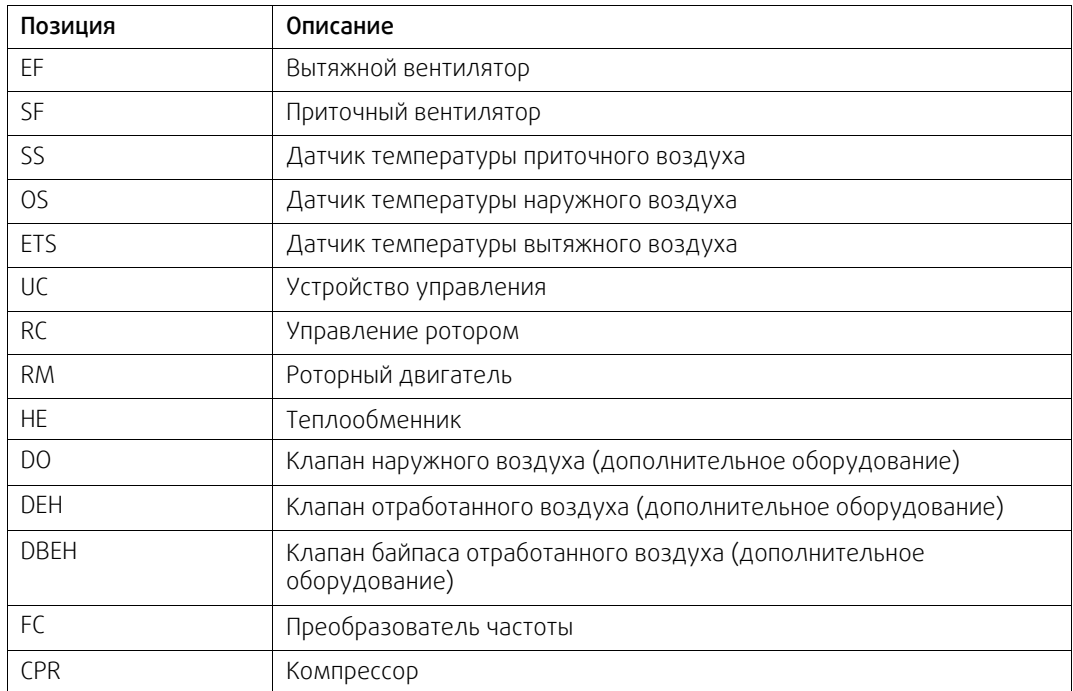

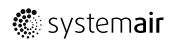

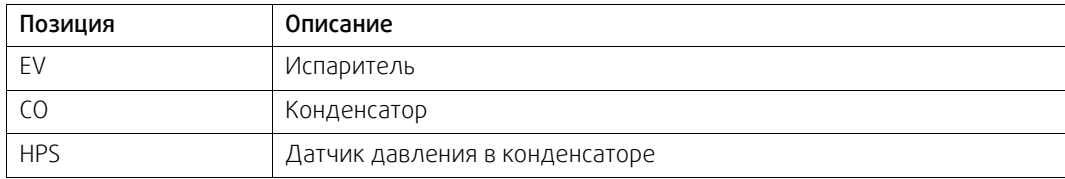

### <span id="page-10-0"></span>**5.1 Общие сведения**

Устройство управления (UC) получает информацию о температуре с датчика вытяжного воздуха (ETS) и поддерживает заданную температуру вытяжного воздуха с использованием последовательности управления компрессором (CPR), теплообменником (HE) и водяным или электрическим нагревателем (HWL/H, ELH). С помощью датчика температуры приточного воздуха (SS) контролируется минимальная и максимальная температура приточного воздуха.

### <span id="page-10-1"></span>**5.2 Утилизация холода**

Теплообменник (HE) начинает автоматически использовать вытяжной воздух для охлаждения, как только его температура становится ниже температуры наружного воздуха.

### <span id="page-10-2"></span>**5.3 Регулировка мощности**

Работа компрессора управляется бесступенчато в пределах минимальной и максимальной частот, задаваемых преобразователем частоты.

## <span id="page-10-3"></span>**5.4 Ограничение мощности**

С помощью датчика высокого давления преобразователь частоты непрерывно получает данные о давлении конденсации, и если оно превышает заданное предельное значение, то он постепенно снижает скорость работы компрессора. Это делается для предотвращения подачи сигнала превышения давления.

## <span id="page-10-4"></span>**5.5 Функция байпаса (дополнительное оборудование)**

Чтобы уменьшить потребление энергии вытяжным вентилятором, когда охлаждение не требуется, открывается клапан байпаса отработанного воздуха (дополнительное оборудование), в результате чего отработанный воздух не проходит через конденсатор. В остановленном агрегате все клапаны закрыты.

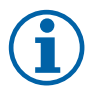

#### **Примечание.**

В данном руководстве перечислены функции агрегата Topvex SoftCooler TR. Подробное описание функций содержится в документе «Руководство по монтажу агрегатов Topvex SR 09, 11, TR 09-15».

#### <span id="page-11-0"></span>**6 Блок-схема системы охлаждения**

#### <span id="page-11-1"></span>**6.1 Функция охлаждения**

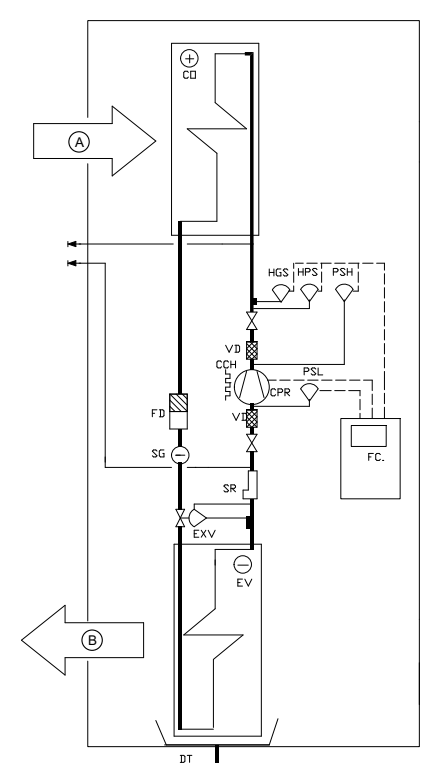

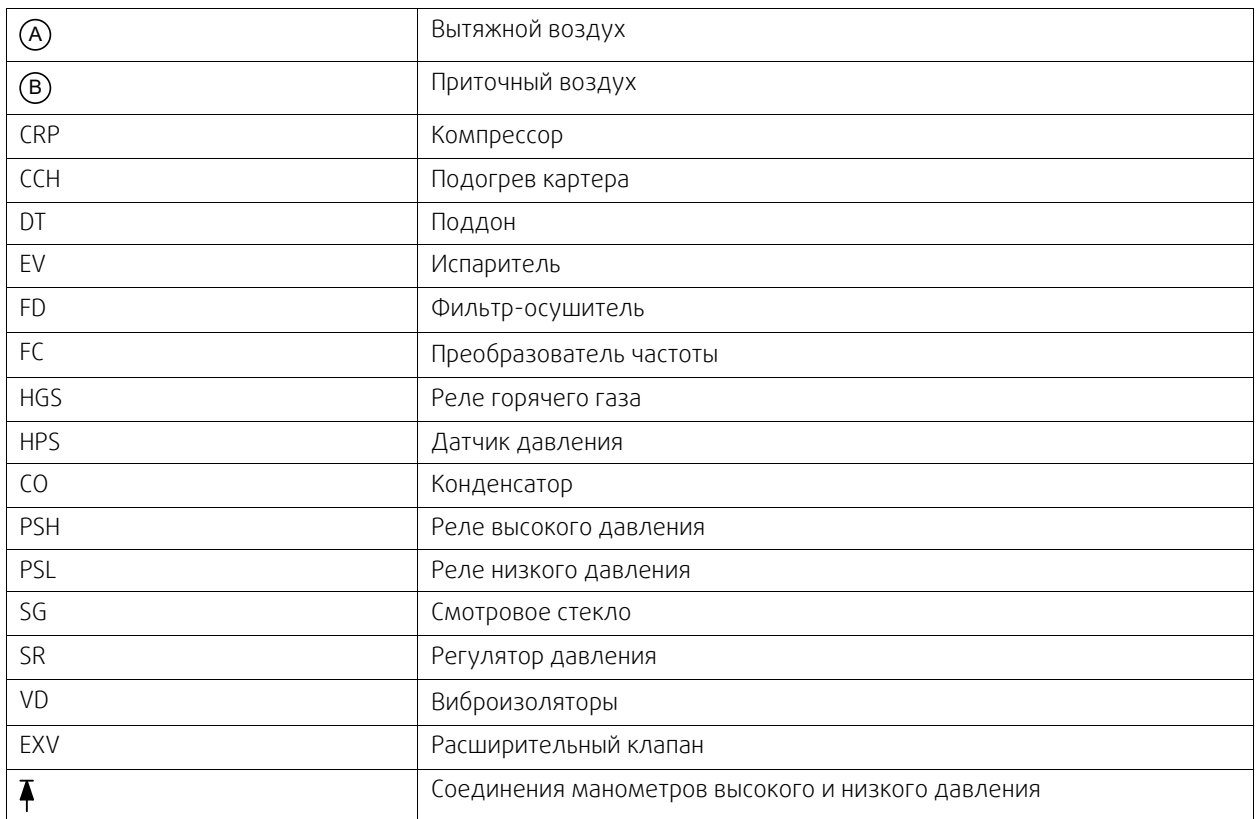

Циркуляция хладагента происходит в полностью замкнутой системе в следующем порядке: испаритель, компрессор, конденсатор и последний расширительный клапан. Компрессор поддерживает низкое давление в испарителе. Благодаря этому температура кипения хладагента понижается, и в результате поступающий из расширительного клапана хладагент испаряется (кипит), поглощая тепло. При прохождении приточного воздуха через испаритель воздух охлаждается и его температура понижается. После повышения давления в компрессоре хладагент в виде газа, проходя через конденсатор, конденсируется и превращается в жидкость, выделяя тепло. Это происходит из-за высокого давления и повышения вследствие этого температуры кипения

хладагента. Тепло передается удаляемому воздуху, проходящему через конденсатор. Таким образом, тепло передается от приточного воздуха к удаляемому. После конденсатора хладагент в жидком виде проходит через расширительный клапан, который регулирует количество хладагента, подающегося в испаритель. Таким образом цикл замыкается.

### <span id="page-12-0"></span>**6.2 Компоненты и функции**

#### <span id="page-12-1"></span>**6.2.1 Компрессор**

В установке Topvex Soft Cooler используется высокоэффективный спиральный компрессор с переменной скоростью работы. Он спроектирован специально для работы с переменной скоростью и не может работать без преобразователя частоты. Частота вращения и, следовательно, охлаждающая способность регулируются изменением рабочей частоты компрессора, она находится в пределах от 20 до 120 об/с. (оборотов в секунду). В блоках меньшего размера максимальная частота ограничивается настройкой преобразователя. Управление компрессором происходит полностью автоматически, исходя из заданных условий и сигнала, поступающего в преобразователь частоты из устройства управления.

#### <span id="page-12-2"></span>**6.2.2 Преобразователь частоты**

Преобразователь частоты компрессора находится в шкафу автоматики. Из устройства управления в программируемый контроллер поступает управляющий сигнал (постоянный ток напряжением 0–10 В), соответствующий текущей тепловой нагрузке. Таким образом, через преобразователь частоты осуществляется управление частотой вращения компрессора согласно реальной нагрузке охлаждения. К программируемому контроллеру также подключен датчик высокого давления (HPS), диапазон тока датчика — от 4 до 20 мА. Этот датчик непрерывно измеряет давление в системе охлаждения. Если давление превышает заданную величину, то программируемый контроллер понижает частоту выходного сигнала, благодаря чему уменьшается частота вращения компрессора. Таким образом, давление поддерживается на уровне, не превышающем уровня срабатывания реле высокого давления (PSH) на стороне высокого давления. Благодаря тому что программируемый контроллер имеет функцию задержки перезапуска (3 минуты), компрессор защищен от резкого запуска и остановки.

#### **6.2.2.1 Краткий обзор встроенной системы управления**

FLSTDmCOMM — решение CAREL для управления компрессором BLDC через преобразователь Power+.

Программное обеспечение FLSTDmCOMM, установленное на программируемой плате PCOOEM+, обладает перечисленными ниже возможностями и особенностями.

- Удобная надстройка для управления компрессором с двигателем постоянного тока без щеток (BLDC) с помощью преобразователя Power+ с использованием аналогового сигнала (0–5 В/0–10 В) либо через последовательное соединение Modbus.
- Полный контроль над условиями работы компрессора; система испытана и одобрена изготовителями компрессоров.
- Использование расширительного клапана с электронным управлением на базе встроенных механизмов EVD EVO (односторонний клапан).
- Отсутствие необходимости в пользовательском интерфейсе (pGD1) при подключении к BMS Modbus.
- Экономия электроэнергии и, соответственно, денег за счет использования встроенной аппаратуры.
- Более удобное управление системой через полуграфический пользовательский интерфейс (pGD1).

#### **6.2.2.1.1Пользовательский интерфейс**

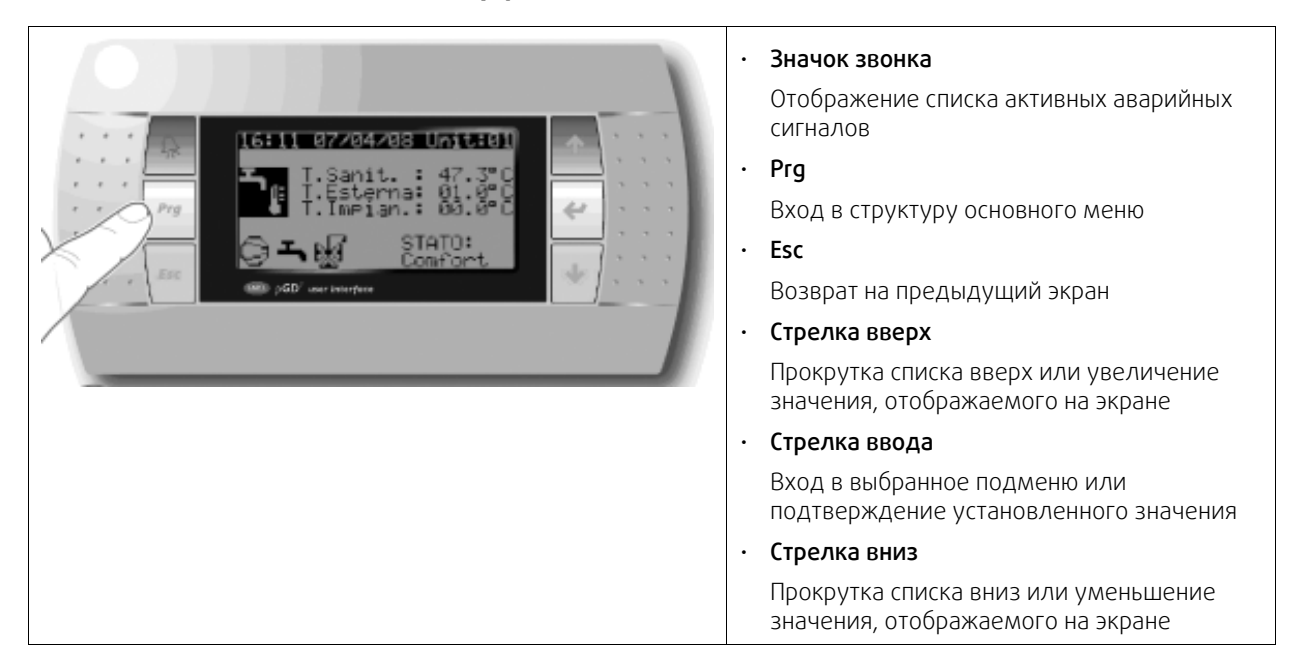

### **6.2.2.1.2Меню PGD1**

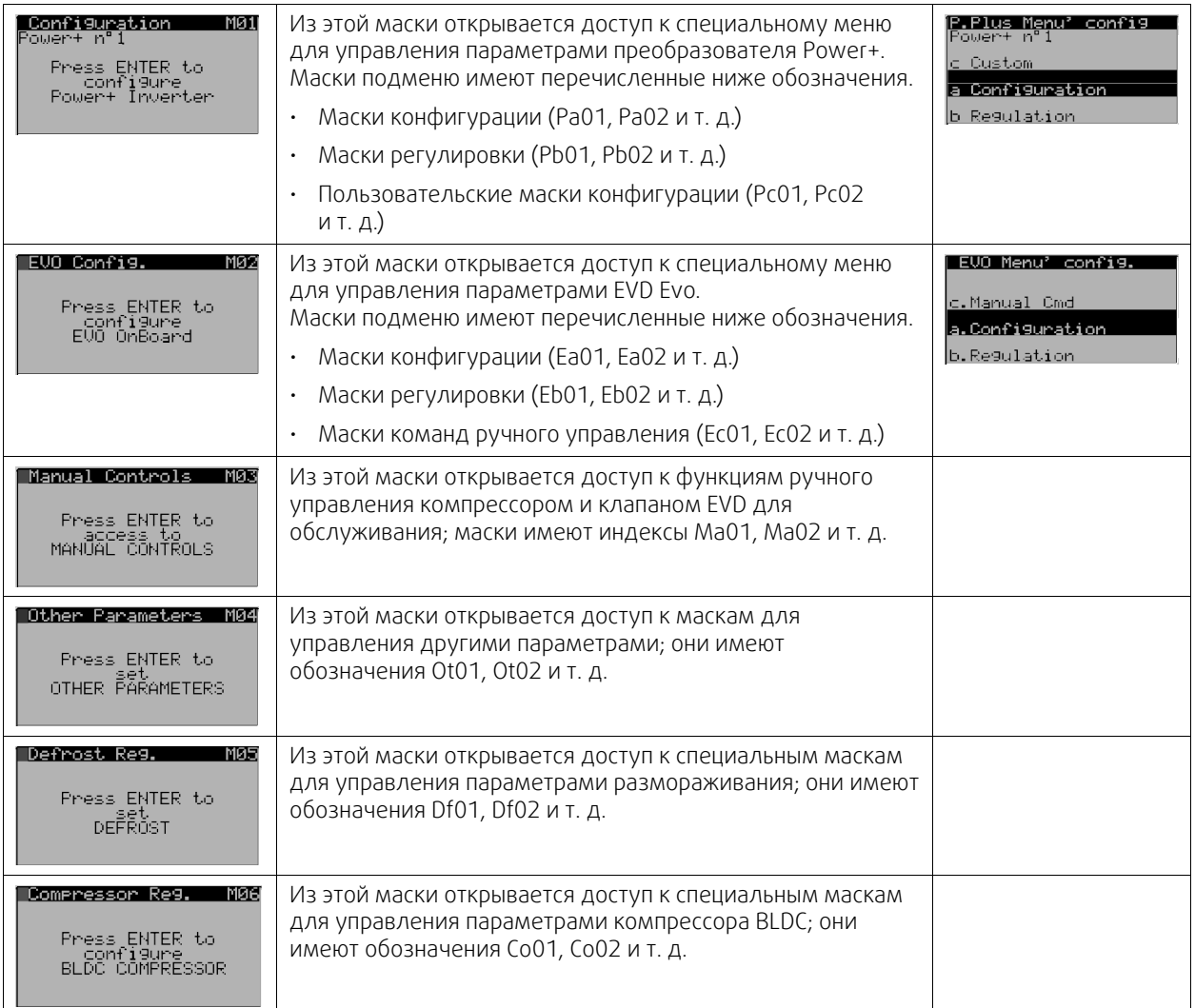

#### **6.2.2.1.3Меню Pa: конфигурация Power+**

Зарезервировано для управления конфигурацией преобразователя Power+ (например, моделью компрессора): как правило, доступ к этим маскам при работе с данной прикладной программой не требуется, так как все необходимые параметры настраиваются на заводе.

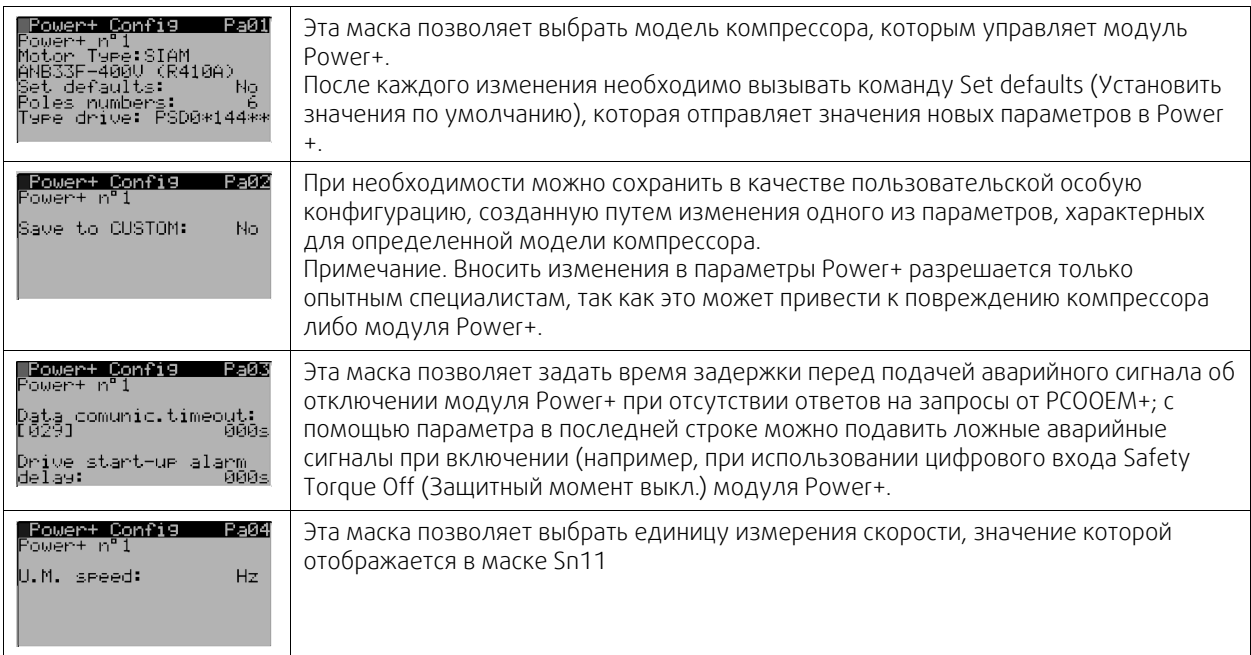

#### **6.2.2.1.4Меню Pb: регулирование работы Power+**

Зарезервировано для регулирования работы преобразователя Power+: доступ к этим маскам при работе с данной прикладной программой не требуется, так как все необходимые параметры настраиваются на заводе.

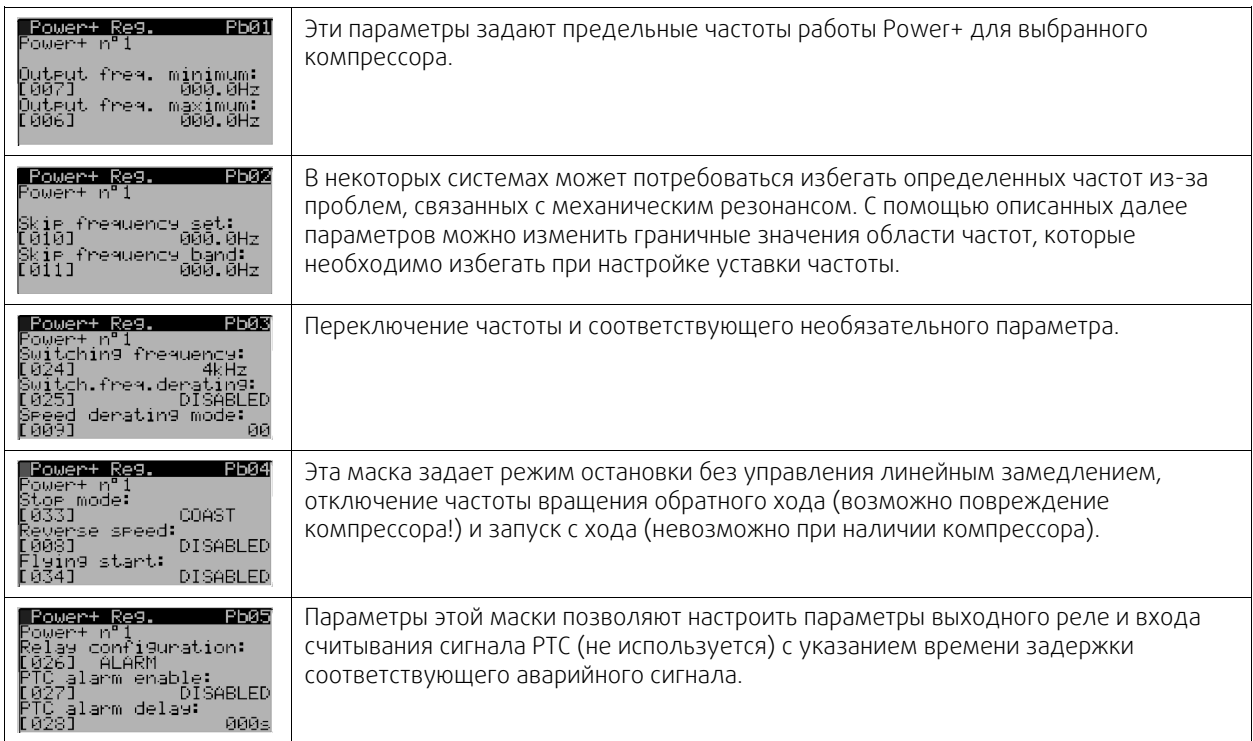

#### **6.2.2.1.5Меню Pc: пользовательские параметры Power+**

Зарезервировано для регулирования работы преобразователя Power+: доступ к этим маскам при работе с данной прикладной программой не требуется, так как все необходимые параметры настраиваются на заводе.

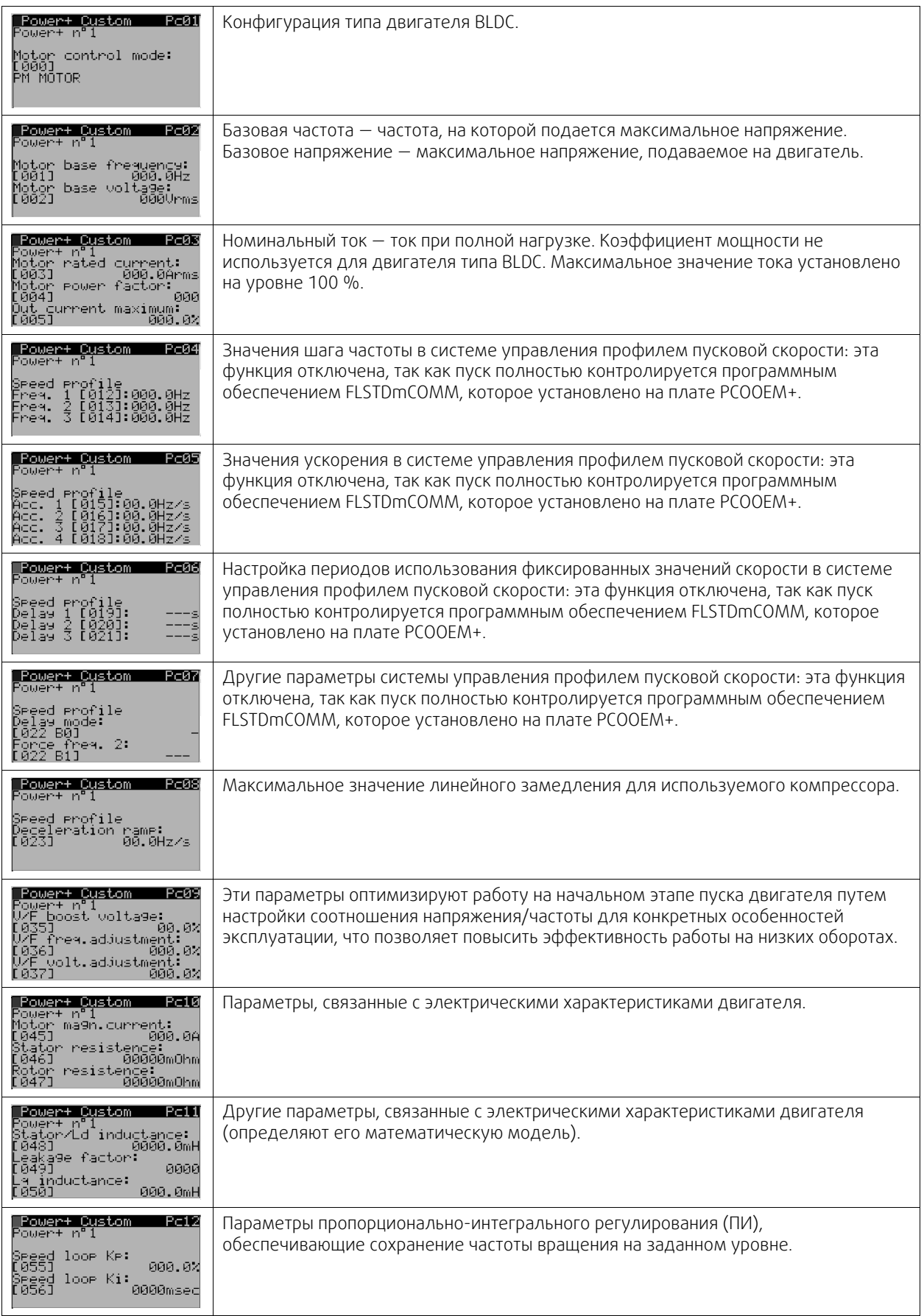

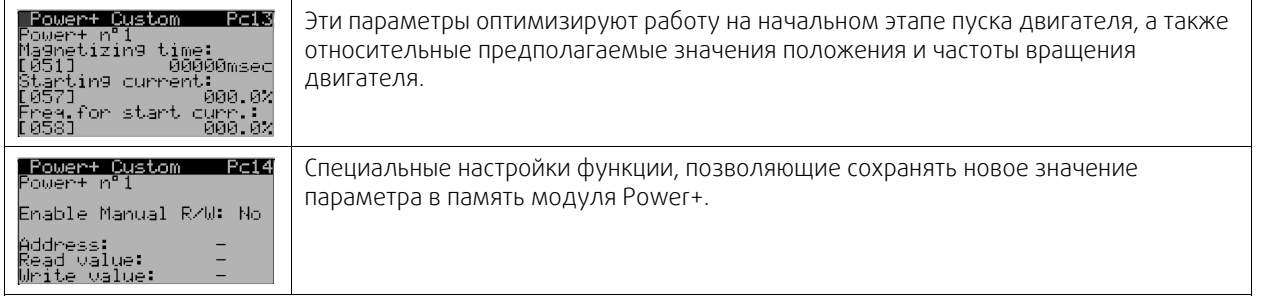

#### <span id="page-16-0"></span>**6.2.3 Регулирование мощности**

Устройство управления в воздухообрабатывающем агрегате подает задающий сигнал (Охлаждение (SEQ-C), 0-10 В пост. тока) пропорционально текущему сигналу на охлаждение, величина которого зависит от температуры вытяжного воздуха (или воздуха в помещении). Этот сигнал через реле R1 поступает на аналоговый вход программируемого контроллера. При наличии сигнала включается реле R1, запускается компрессор и происходит регулировка частоты вращения компрессора согласно этому задающему сигналу. Это происходит путем изменения частоты от минимальной (20 об/мин) до максимальной (зависит от размера блока, но не более 120 об/мин).

#### <span id="page-16-1"></span>**6.2.4 Защита компрессора**

В агрегате реализованы перечисленные ниже виды защиты компрессора.

- Функция защиты двигателя в преобразователе частоты.
- Защита с помощью реле высокого давления на участке высокого давления.
- Защита с помощью реле низкого давления на участке низкого давления.
- Защита с помощью термостата горячего газа на трубке горячего газа.
- При срабатывании любого из указанных видов защиты на устройстве управления отображается сообщение Неисправность охлаждения (SEQ-C). Чтобы в этом случае снова запустить компрессор, необходимо вручную подтвердить прочтение сообщения и выполнить перезапуск.

#### <span id="page-16-2"></span>**6.2.5 Хладагент**

В установке используется хладагент типа R410 A. Перед поставкой система заправляется хладагентом и испытывается на заводе. В верхней части агрегата Topvex SoftCooler находятся точки измерения для участков высокого и низкого давления (отверстия с резьбой). Дополнительные сведения о контроле и отчетности при заправке хладагента см. в главе глава [4](#page-8-0).

#### <span id="page-16-3"></span>**6.2.6 Конденсатор и испаритель**

Теплообменники конденсатора и испарителя выполнены из медных трубок и алюминиевых ребер.

#### <span id="page-16-4"></span>**6.2.7 Поддон**

Поддон находится под теплообменником испарителя, и в нем собирается водяной конденсат, который может периодически появляться в процессе охлаждения. Поддон изготовлен из нержавеющей стали и снабжен резьбой диаметром 32 мм для подключения сливной трубы. Поддон оснащен электронагревателем, предотвращающим замерзание конденсата.

#### <span id="page-16-5"></span>**6.2.8 Клапан байпаса (дополнительное оборудование)**

Клапан байпаса управляется реле R2, которое при наличии сигнала на охлаждение включается устройством управления и закрывает клапан (DBEH). В результате удаляемый воздух принудительно пропускается через конденсатор.

### **7 Техническое обслуживание**

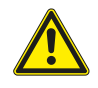

#### <span id="page-17-0"></span>**Осторожно**

Очень важно проводить техническое обслуживание агрегата Topvex SoftCooler для уменьшения его влияния на окружающую среду, экономии производственных затрат, обеспечения долговечности, безопасности и нормального функционирования агрегата. Перед выполнением каких-либо работ с агрегатом SoftCooler прочитайте главу глава [1](#page-4-0)

«Предупреждения» и главу глава [4](#page-8-0) «Контроль и отчетность при работе с хладагентом».

Техническое обслуживание необходимо проводить два раза в год. Помимо общей чистки выполняйте перечисленные ниже операции.

#### 1. Поиск утечек с документированием результатов (согласно законодательству эту операцию следует выполнять не менее одного раза в год).

В различных странах могут действовать разные нормы. В связи с этим изучите местное законодательство.

#### 2. Общая проверка.

Во время работы агрегата отслеживайте появление неестественных звуков и вибрации. Проверяйте агрегат на предмет утечки масла (это может быть симптомом утечки хладагента). Проверяйте наличие коррозии, фреттинг-коррозии, ослабление креплений трубок.

#### 3. Проверка испарителя и конденсатора.

После длительной эксплуатации на теплообменниках может образовываться налет, который препятствует теплообмену и воздушному потоку. Аккуратно очищайте загрязненные части теплообменников пылесосом.

#### 4. Проверка поддона.

После длительной эксплуатации в поддоне и дренажном отверстии могут появиться отложения, которые препятствуют отводу водного конденсата. Очищайте поддон, дренажное отверстие, гидрозатвор и трубки от грязи и отложений.

#### 5. Проверка воздушного фильтра преобразователя частоты.

Фильтр находится на смотровом лючке. После длительной эксплуатации фильтр может быть засорен. Из-за этого ослабляется воздушный поток и повышается температура преобразователя частоты, что ведет к сбоям в работе. Отсоедините фильтр с внешней стороны установки (с помощью замка с защелкой на кожухе). Если фильтр засорен, замените его новым (плоским фильтром G5).

#### <span id="page-18-0"></span>**8 Аварийные сигналы**

При активации аварийного сигнала выводится сообщение, загорается соответствующий индикатор и при необходимости активируется сигнальное реле.

Аварийные оповещения можно разделить на три категории.

- Сигналы о серьезном аварийном состоянии агрегата (эти приводят к остановке компрессора).
- Аварийные оповещения, которые останавливают работу одной или нескольких функций системы.
- Другие аварийные оповещения (информационные или предупредительные), которые не останавливают ни одну из функций, а оповещают оператора (например, о превышении определенных пороговых значений).

Чтобы просмотреть активные аварийные оповещения, просто нажмите на значок звонка, и на дисплее появится наименование сигнала (или несколько наименований, если активно больше одного сигнала). Для прокрутки списка служат кнопки со стрелками вверх и вниз.

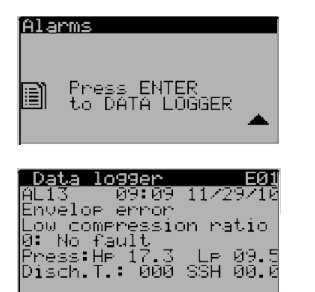

Чтобы сбросить аварийные оповещения, выведите их на дисплей и нажмите соответствующую кнопку еще раз. Когда аварийное состояние уже не актуально, аварийное оповещение сбрасывается; в противном случае оно отобразится снова.

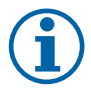

#### **Примечание.**

При автоматическом сбросе система перезапускается в текущем состоянии; при этом индикатор аварийного сигнала и соответствующее предупреждение остаются активны до тех пор, пока оператор не нажмет на значок звонка как минимум дважды.

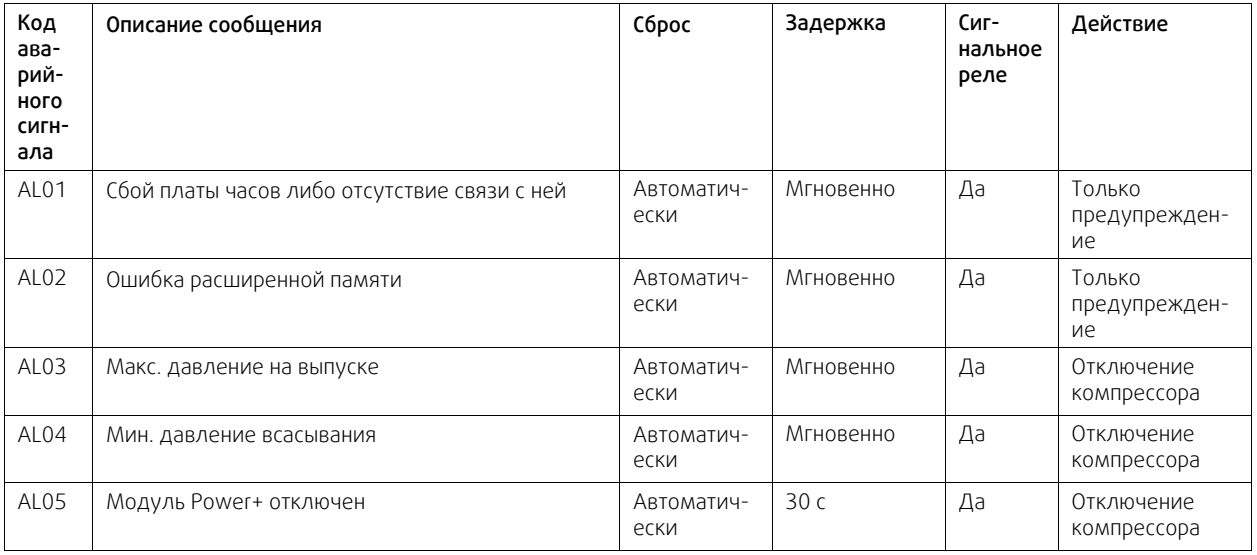

#### **Таблица 1 Аварийные сигналы**

#### **Аварийные сигналы прод.**

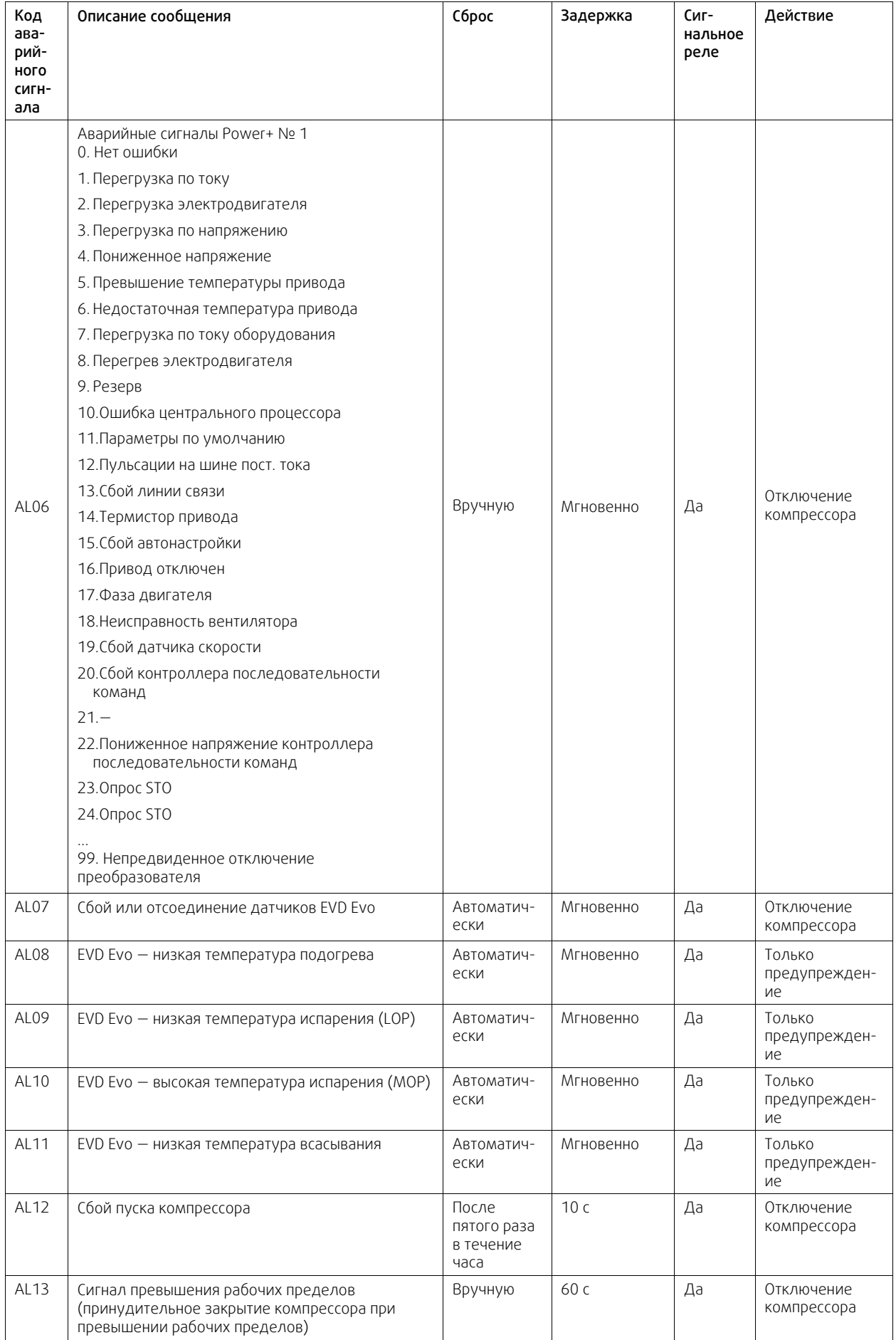

#### **Аварийные сигналы прод.**

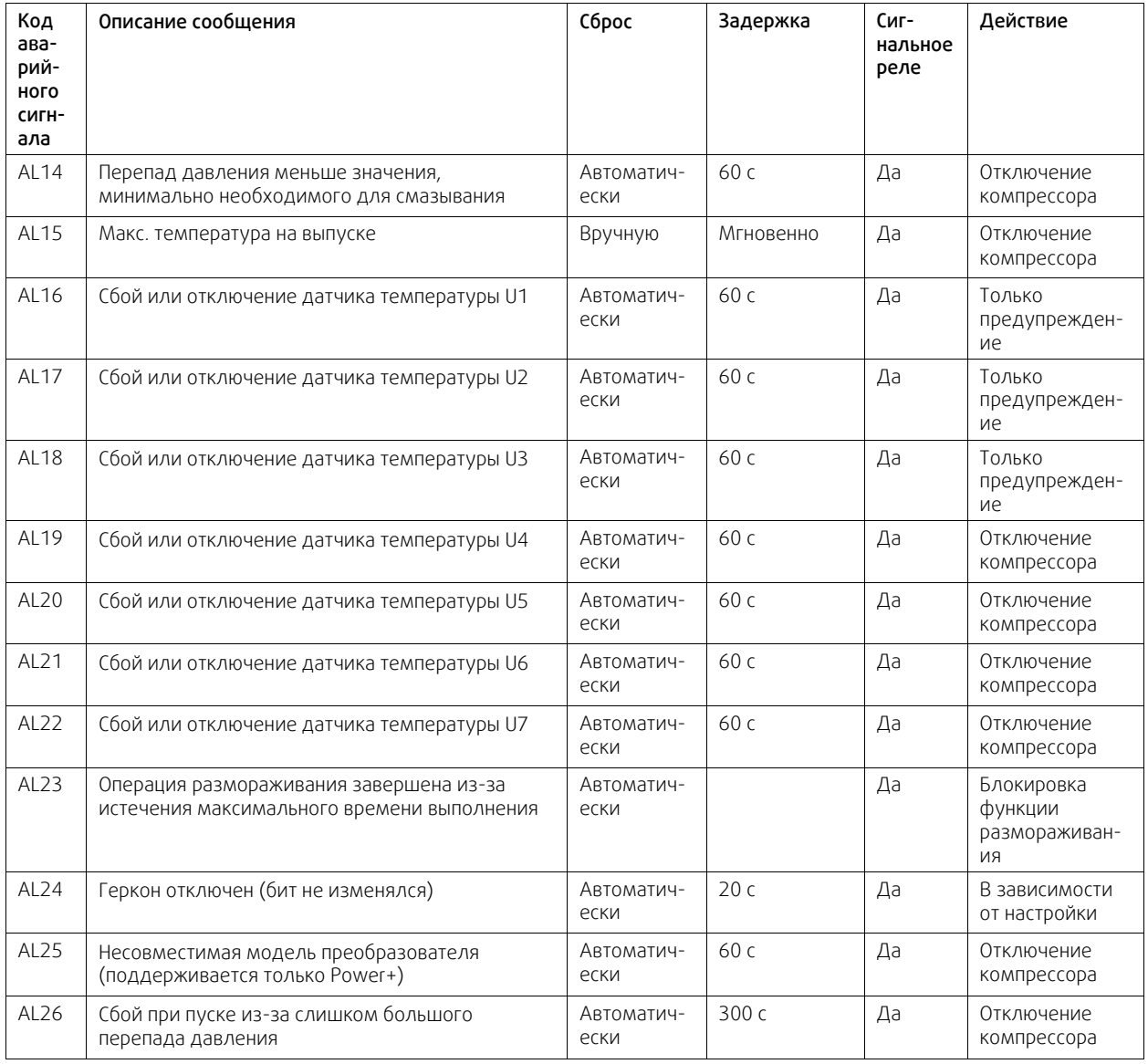

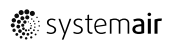

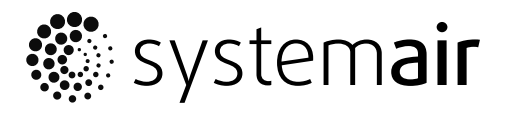

Systemair Sverige AB Industrivägen 3 SE-739 30 Skinnskatteberg, Sweden

Phone +46 222 440 00 Fax +46 222 440 99

www.systemair.co m